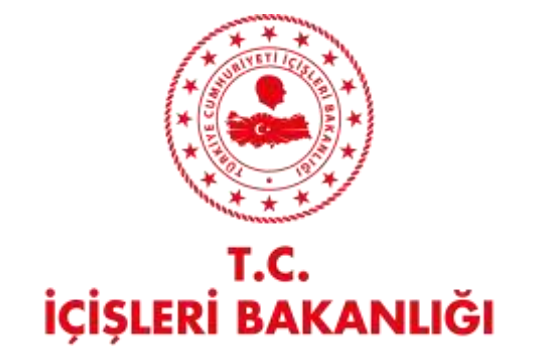

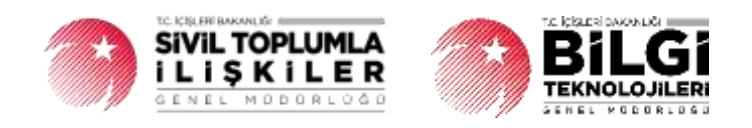

# **DERBİS V.2.0 BARKODLU TÜZÜK OLUŞTURMA / DOĞRULAMA**

## **KULLANICI KILAVUZU**

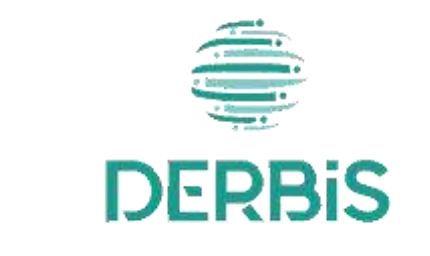

Yeni Nesil DERBIS

Ocak 2024

## İçindekiler

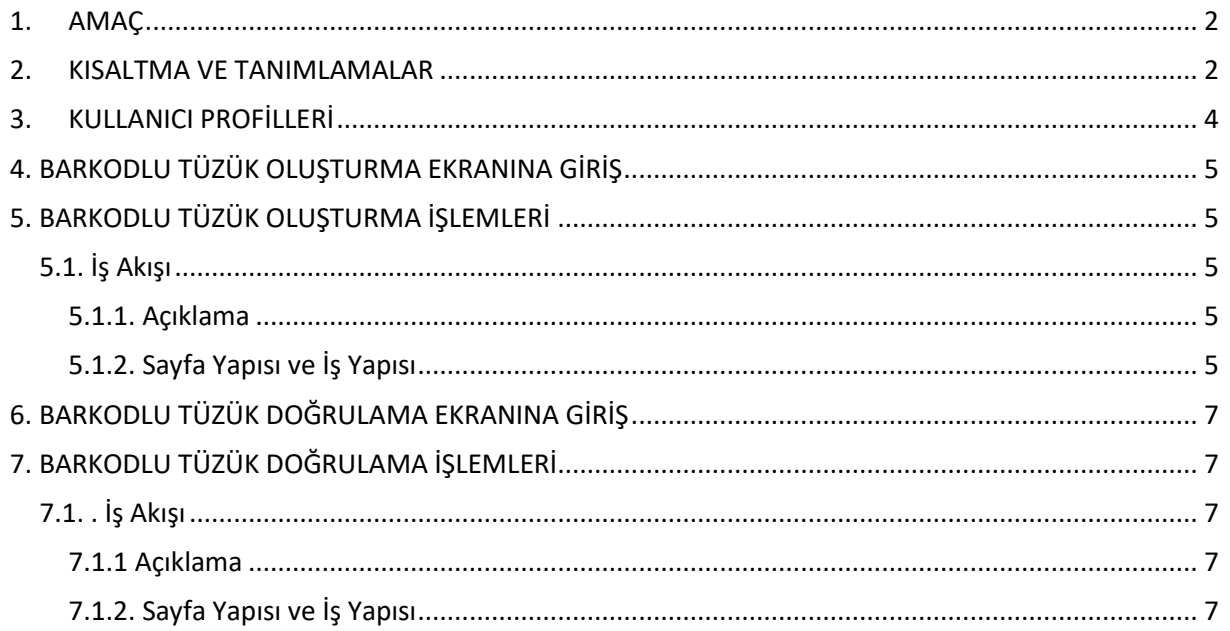

### <span id="page-2-0"></span>**1. AMAÇ**

Yeni Nesil DERBİS Projesi kapsamında, Türkiye'de yerleşik Dernek, Dernek Şubesi, Federasyon, Konfederasyon, Birlik veya Birlik Şubelerinin barkodlu tüzük oluşturabilmesi, oluşturulan belgenin doğrulanması iş ve işlemlerin yürütülmesini sağlamaktır.

#### <span id="page-2-1"></span>**2. KISALTMA VE TANIMLAMALAR**

#### **Tablo 1 Tanımlar**

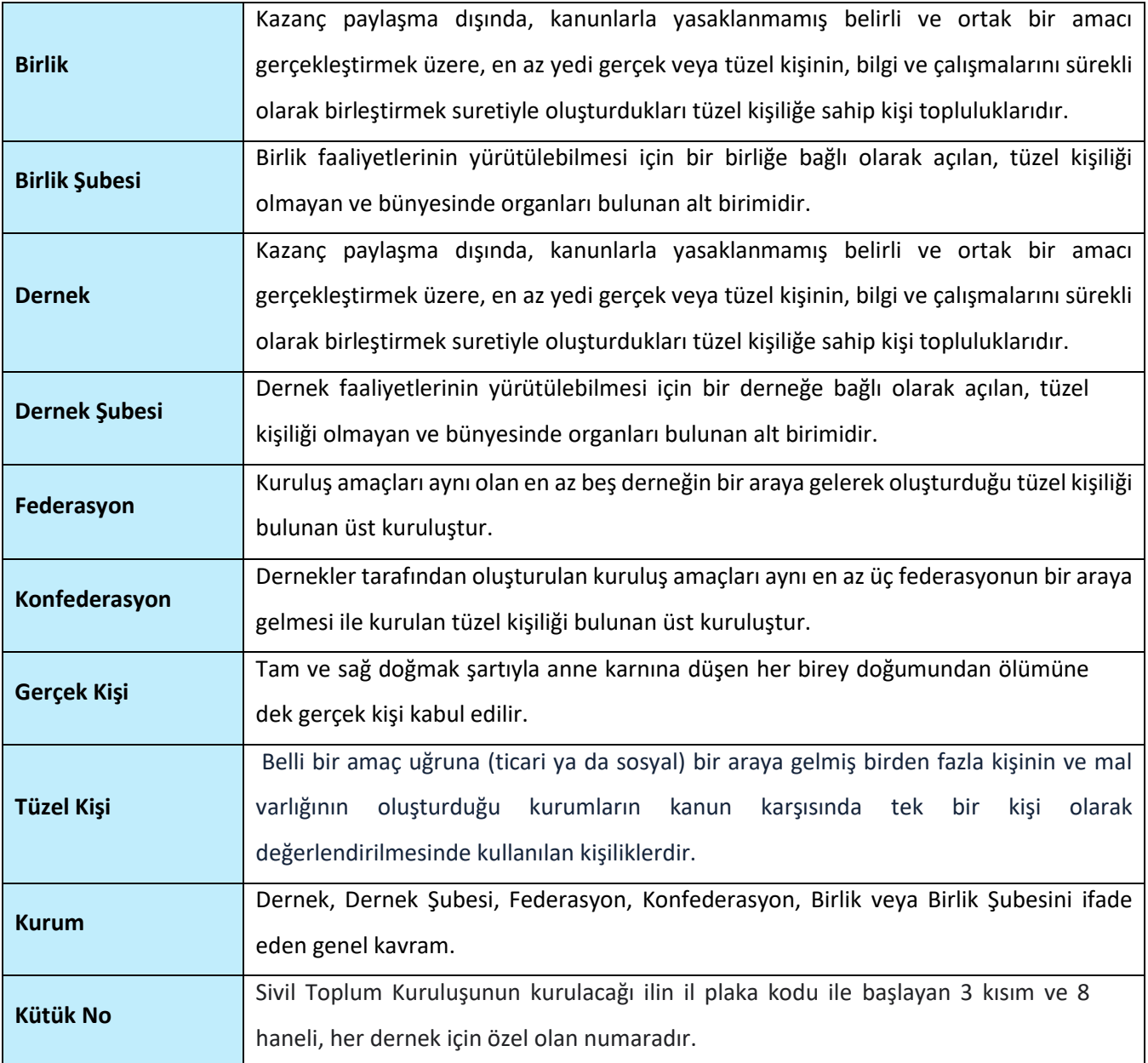

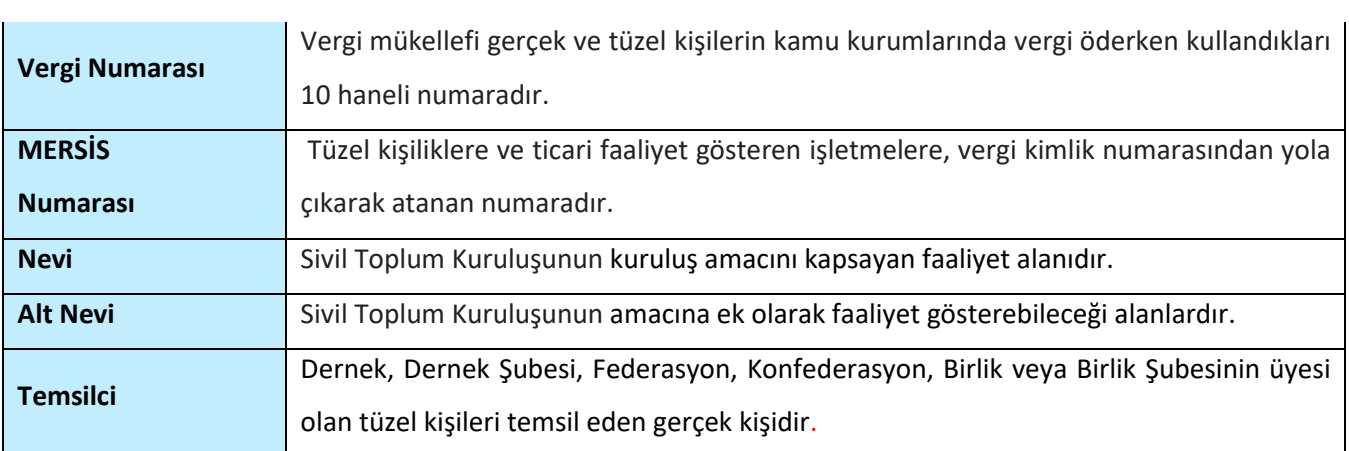

#### **Tablo 2 Kısaltmalar**

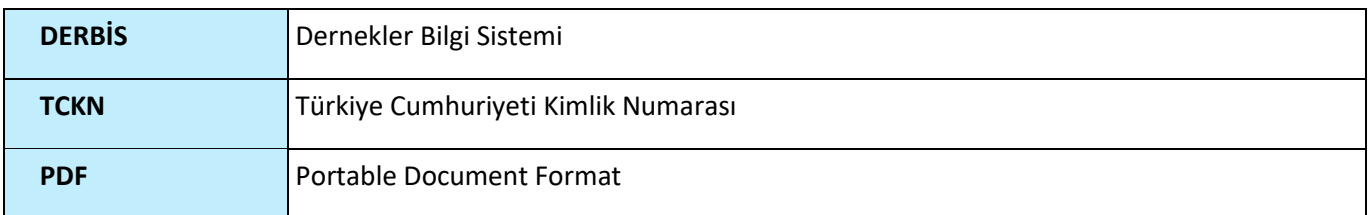

## <span id="page-4-0"></span>**3. KULLANICI PROFİLLERİ**

#### **Tablo 3 Barkodlu Tüzük Oluşturma / Doğrulama Süreci İçerisinde Yer Alan Aktörler**

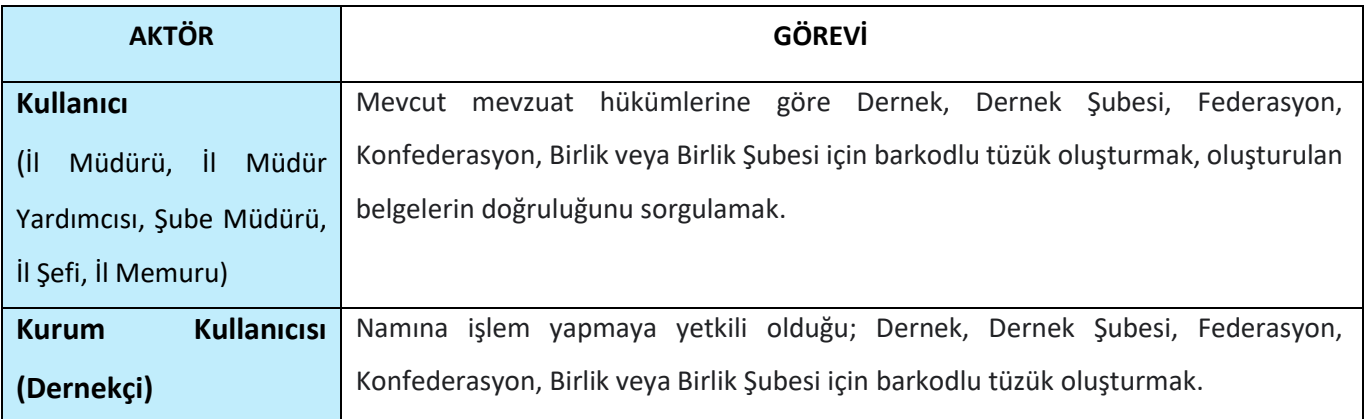

### <span id="page-5-0"></span>**4. BARKODLU TÜZÜK OLUŞTURMA EKRANINA GİRİŞ**

Kullanıcı adı, şifre ve parola ile birlikte DERBİS'e giriş yapıldıktan sonra; "Menüler" alanından **Dernek İşlemleri** menüsü altında yer alan **Barkodlu Tüzük Oluştur** tıklandığında herhangi bir kuruluş seçili değil ise Kuruluş Listesi penceresi açılarak kuruluş seçimi yapılması istenir, kuruluş seçilmesi durumunda Barkodlu Tüzük Oluştur ekranına yönlendirilir; kuruluş seçili ise Barkodlu Tüzük Oluştur ekranına girilmiş olur. Kurum Kullanıcısı için yetkili olduğu kurum adına Barkodlu Tüzük Oluştur ekranına giriş yapılmış olur.

| <b>ERA Long (C)</b><br>termining around. |                                                                |                       |                               |                                                      | Three Act similars, Scientists |                                                                                                    |                                                                                                    |              |  |
|------------------------------------------|----------------------------------------------------------------|-----------------------|-------------------------------|------------------------------------------------------|--------------------------------|----------------------------------------------------------------------------------------------------|----------------------------------------------------------------------------------------------------|--------------|--|
| <b>Title Draw</b>                        |                                                                |                       |                               |                                                      |                                |                                                                                                    |                                                                                                    |              |  |
| <b>RUSSIEL ANAAN</b>                     |                                                                |                       |                               |                                                      |                                |                                                                                                    |                                                                                                    |              |  |
|                                          |                                                                |                       |                               |                                                      |                                |                                                                                                    |                                                                                                    | ü.           |  |
| <b>Northern Corp.</b>                    | $\frac{1}{2}$                                                  | <b>Billiam</b>        | <b>HOW-RD</b>                 | To plans the former                                  | The Corp.                      | <b>All Corporate</b>                                                                                                | House Exposer                                                                                                    | <b>SHOW:</b> |  |
| The C.                                   | $+1.$                                                          |                       |                               |                                                      | Planet:                        | $+11$                                                                                                    | u                                                                                                    |              |  |
| ль<br>Dallas,                            | <b>School Advisory Co.</b><br>IN 1991 TOWNSHIP                 |                       | $(0.111114 +$                 | Enterprise and the control of the<br>ACRITIANAESS    | time.                          | THE SAME CONSIGNORS CONSUL<br>PHIS MVL 2017 NVER (CO-218, NC2) 4                                                    | BREAKING GLOBALLAN ALLESN VARIABLESSES<br><b>MAGUE IN IMARKIAN DIRECT</b>                                              | s            |  |
| Solar C                                  | <b>SUSPICIOUS</b><br>UNIONAL REPORTANTS                        |                       | <b>WARRANT</b>                | TEL: COMPANY<br>189101487.841                        | Rate:                          | <b>CANOTA IN ACTIVE CAN</b><br>INCOME Exchange is quick additional models and<br>worked in<br>- - - - -             | <b>LESS LE CERRONISM</b><br>liand dollary resolution active identities.<br>Self-pertinished DISTANTIES<br>■ 第二次の日号3111 | ÷            |  |
| 70.748<br>5356                           | SAUDIO DEL TEST LEBROSTO<br><b>STRING OVERSITE</b>             |                       | 89423-081                     | SEIGHAES GEOGRAPHY<br>The Committee of the Committee | The Corp.                      | 15 CASARA KING A FRASER SALE RET<br>and the contract of the contract of                                             | FRANKER FREE BUILDING AND ALLENT CARRIERS<br>JURAN HURU SAFETING OF VALIATING DEGREE.                                  | s.           |  |
| <b>Security</b>                          | dedicate "fail" taked it.<br>the control of the control of the |                       | Wednesday<br>- 112            | <b>MAGAZIE</b>                                       | The C                          | BANDEAMARTHIN KITT<br>the state of the state of the con-                                                            | 412 EINROOD FEDERATION FARMER 18.<br>AULETINAAL SERVICE                                                                | ×            |  |
| <b>GAINS</b>                             | ID-181144 TS1710mmBG                                           |                       | 00122-148                     | <b>SEINE PRAIRIE</b>                                 | Tel:                           | downstrain instead to make below steak ach-                                                                         | GT-RG15 MEDIUM-GELISTING OR<br>THROPS, CARACTER HARASSET                                                               | s            |  |
| <b>TOTAL</b><br><b>Harry C.</b>          | <b>THE REPORT OF A REAL PROPERTY</b><br>miles to the painting  |                       | <b>CONTRACTOR</b><br>9944444. | <b>CARD IN THE REAL</b><br><b>Summittee</b>          | Aug.                           | <b>March William Hotels</b><br>AALERS (ANNESSERINGER) 0                                                             | 443-804-6489-022-0460-02 (CLUIMED DAMASAA)<br>Mondaweal and Committee and<br>web <del>a</del> r                        | ×            |  |
| <b>Thread</b><br>- 11                    | GLOAT SETTEET LENARDS<br>VERSION CONTRACTOR                    |                       | $30 - 64 + 177$               | 1491147-544                                          | Sale.                          | winningladminary adaptation (and TOM by<br>tractic listed by<br><b>1975</b><br>Feld Louis Archive (Maldens Archive) | UNITED STAKE KATING AR KURULA SIGNAL<br>dental to supercritic painting fills.                                          | ÷            |  |
| Singer                                   | <b>WASHINGTON</b><br>SOUTHTMEET<br><b>MARKET BRAN</b>          | mint<br><b>HELLER</b> | om tu<br>71 L                 | Schlettli Sacaramak                                  | na-                            | 流気の性の間<br><b>CASTER</b>                                                                                             | TVIIVHMATIE/FUTBLIEF<br>VARIED ASAN UUZELLEST MAR VIII<br>la la attenziona 4. 1988 cadi:                               |              |  |
|                                          | and the company of the company of the                          |                       |                               |                                                      |                                |                                                                                                    |                                                                                                    |              |  |

*Kuruluş Listesi Penceresi*

### <span id="page-5-1"></span>**5. BARKODLU TÜZÜK OLUŞTURMA İŞLEMLERİ**

#### <span id="page-5-2"></span> **5.1. İş Akışı**

#### <span id="page-5-3"></span> **5.1.1. Açıklama**

İl Müdürlükleri tarafından Yeni Nesil DERBİS'te kuruluş işlemi yapılmış olan kurumun yetkilisinin, STİ yetkili kullanıcılarının e-devlet kullanıcısıyla ya da DERBİS kullanıcı adı, şifre ve parola ile sisteme giriş yaparak barkodlu tüzük oluşturma iş ve işlemlerini kapsar.

#### <span id="page-5-4"></span> **5.1.2. Sayfa Yapısı ve İş Yapısı**

Kullanıcı ilk olarak, sol menüde bulunan "Dernek İşlemleri" altında yer alan Barkodlu Tüzük Oluştur sekmesine tıklar, kurum kullanıcıları için yetkili olduğu kuruluşa ait Barkodlu Tüzük Oluştur ekranı açılır,

diğer kullanıcılar için Kuruluş Listesi penceresinde seçtiği kuruluşa ait Barkodlu Tüzük Oluştur ekranı açılır.

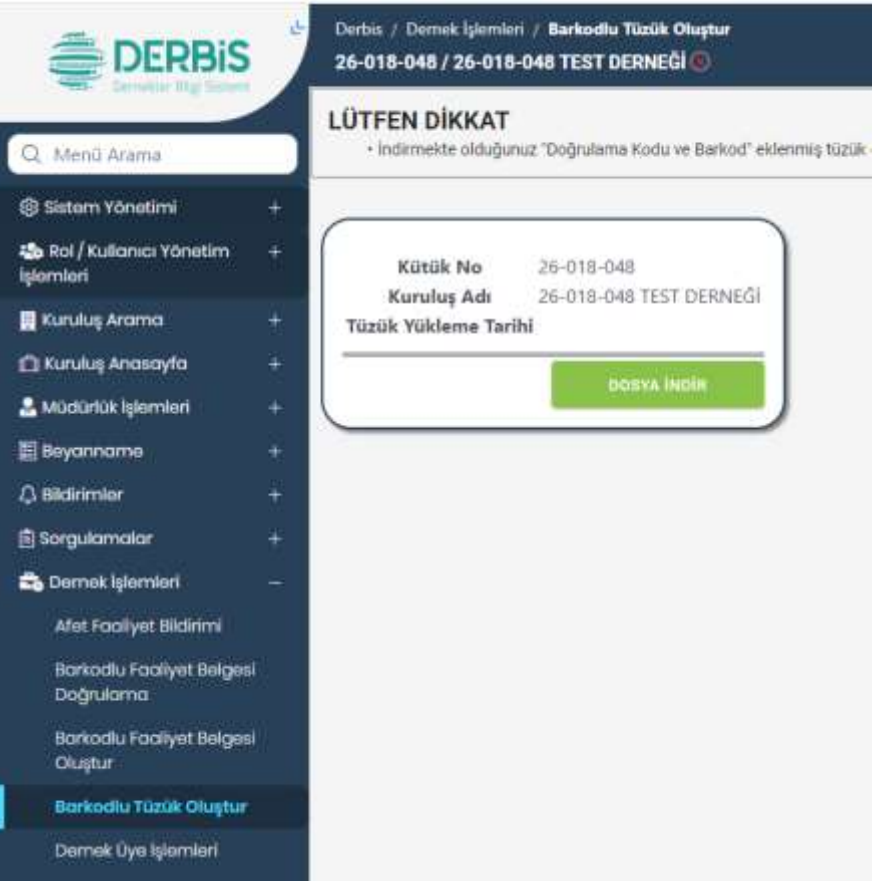

*Barkodlu Tüzük Oluştur Ekranı*

Yukarıda görünen **Barkodlu Tüzük Oluştur** ekranında;

- **1.** Kullanıcıya, Kütük No bilgisi gösterilir.
- **2.** Kullanıcıya, Kuruluş Adı bilgisi gösterilir.
- **3.** Kullanıcıya, Tüzük Yükleme Tarihi ve Saat bilgisi gösterilir.
- **4.** Kullanıcı, barkodlu tüzük dosyasını indirmek için **butonuna tükleti** butonuna tıklar.

**5.** Barkodlu tüzük dosyası pdf formatında bilgisayara indirilir.

### <span id="page-7-0"></span>**6. BARKODLU TÜZÜK DOĞRULAMA EKRANINA GİRİŞ**

Kullanıcı adı, şifre ve parola ile birlikte DERBİS'e giriş yapıldıktan sonra; "Menüler" alanından **Sorgulamalar** menüsü altında yer alan **Barkodlu Tüzük Doğrulama** tıklandığında Barkodlu Tüzük Doğrulama ekranına giriş yapılmış olur.

### <span id="page-7-1"></span>**7. BARKODLU TÜZÜK DOĞRULAMA İŞLEMLERİ**

#### <span id="page-7-2"></span> **7.1. . İş Akışı**

#### <span id="page-7-3"></span> **7.1.1 Açıklama**

İl Müdürlükleri tarafından Yeni Nesil DERBİS'te kuruluş işlemi yapılmış olan kurumun yetkilisinin, STİ yetkili kullanıcılarının e-devlet kullanıcısıyla ya da DERBİS kullanıcı adı, şifre ve parola ile sisteme giriş yaparak oluşturulan barkodlu tüzük belgesinin doğrulama iş ve işlemlerini kapsar.

#### <span id="page-7-4"></span> **7.1.2. Sayfa Yapısı ve İş Yapısı**

Kullanıcı ilk olarak, sol menüde bulunan "Sorgulamalar" altında yer alan Barkodlu Tüzük Doğrulama sekmesine tıklar, Barkodlu Tüzük Doğrulama ekranı açılır.

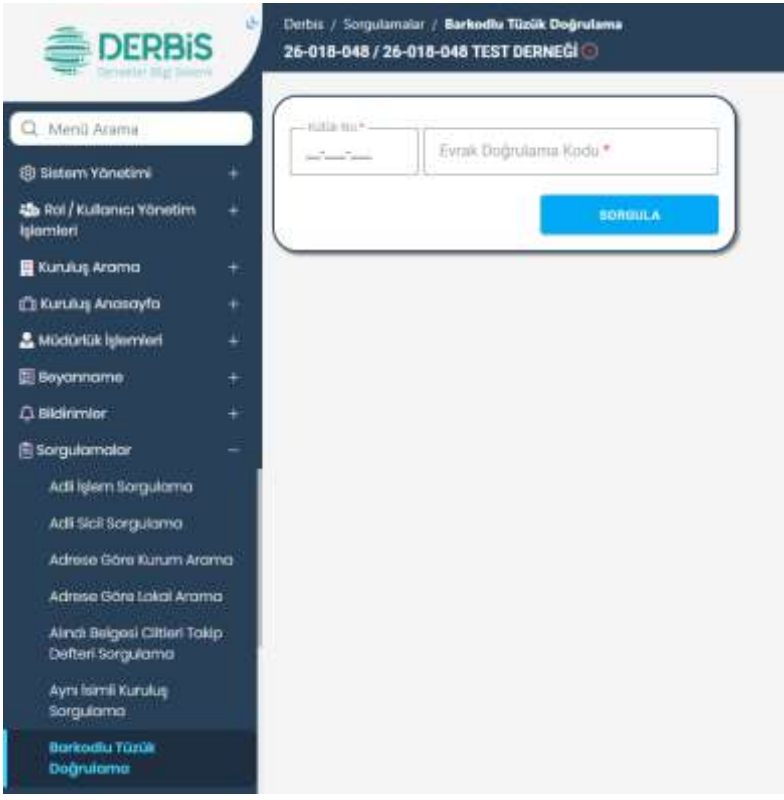

*Barkodlu Tüzük Doğrulama Ekranı*

Yukarıda görünen **Barkodlu Tüzük Doğrulama** ekranında;

- **1.** Kullanıcı, Kütük No alanına barkodlu tüzükte yer alan kütük no bilgisini girer.
- **2.** Kullanıcı, Evrak Doğrulama Kodu alanına barkodlu tüzükte yer alan doğrulama kodu bilgisini girer.
- **3.** Kullanıcı, **butonuna tıklar**.
	- **3.1.** Kütük no ile doğrulama kodunun eşleşmesi durumunda;
		- **3.1.1.** Kullanıcıya "*Evrak doğrulama işlemi başarılı. Evrak Görüntüle linkine tıklayarak evrağı görüntüleyebilirsiniz*." mesajı verilir.
		- **3.1.2.** Kullanıcı, **k.** Evrak Görüntüle üzerine tıklar.
		- **3.1.3.** Doğrulanan barkodlu tüzük bilgisayara pdf formatında indirilir.
	- **3.2.** Kütük no ile doğrulama kodunun eşleşmemesi durumunda "*Girilen bilgiler evrak ile uyuşmamaktadır.*" mesajı verilir.

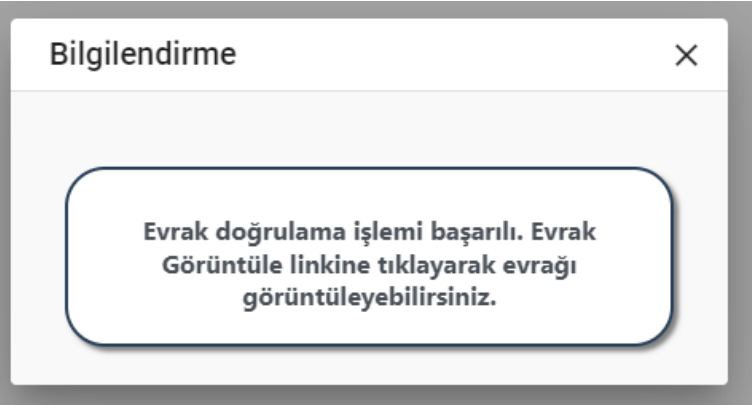

*Başarılı Eşleşme Mesaj Penceresi*

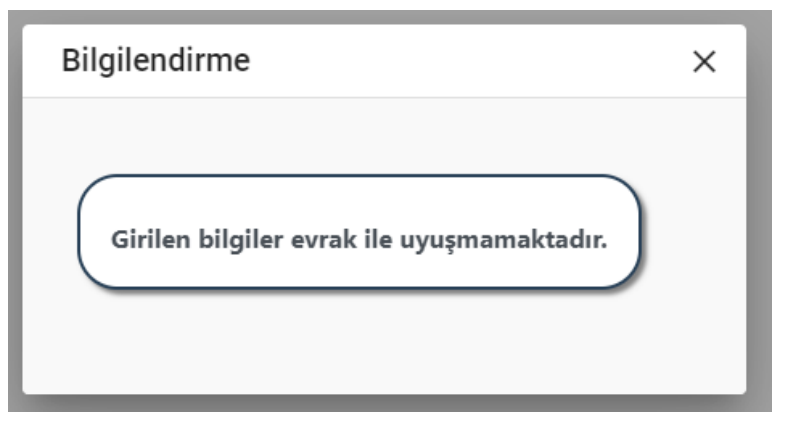

*Başarısız Eşleşme Mesaj Penceresi*